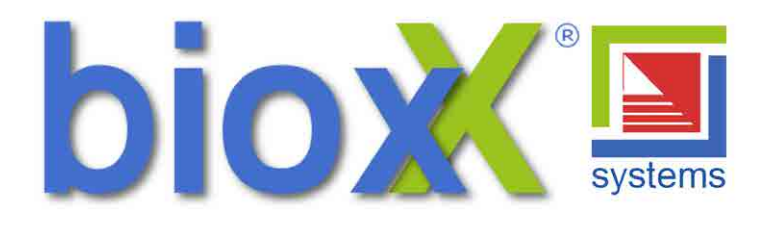

# **Installations- und Bedienungsanleitung**

## **Fernbedienung CBF2 - mit Zeitschaltuhr für ComfortBox**

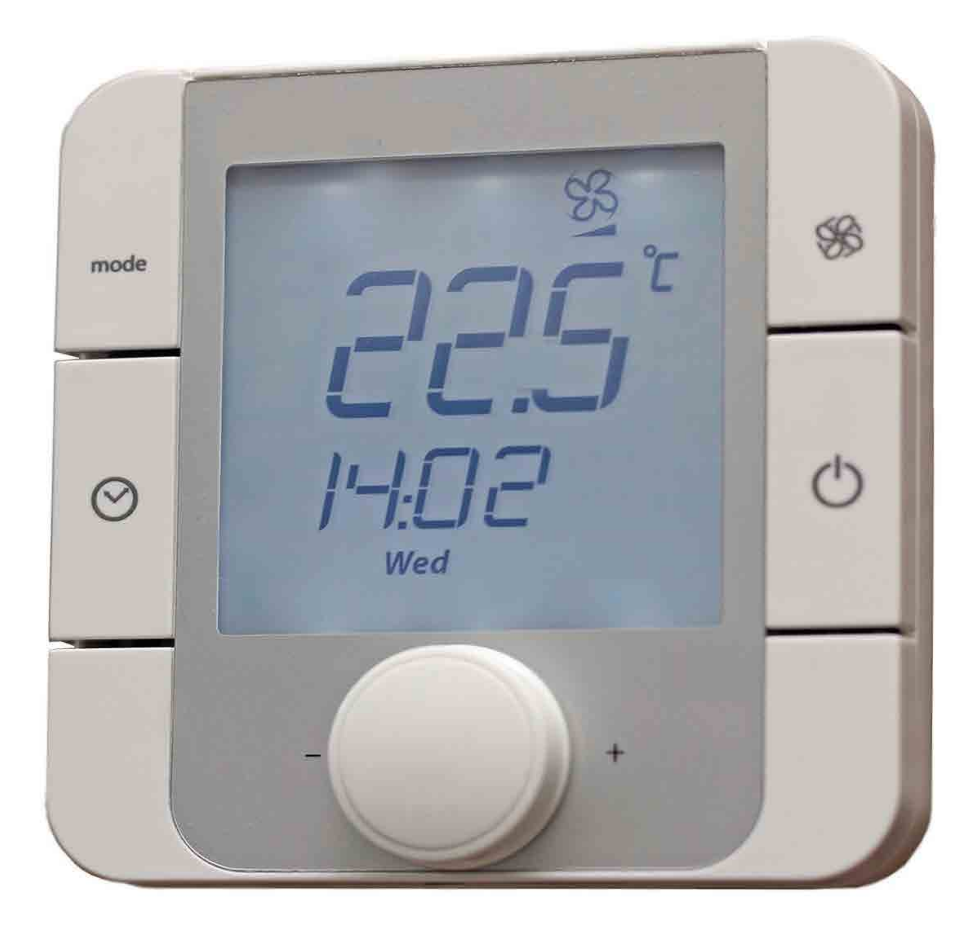

Bewahren Sie diese Installationsanleitung an sicherer Stelle in der Nähe des Steuergerätes auf. Bei Wartungs- oder Reparaturarbeiten ist es sehr wichtig, dass diese Anleitung verfügbar ist.

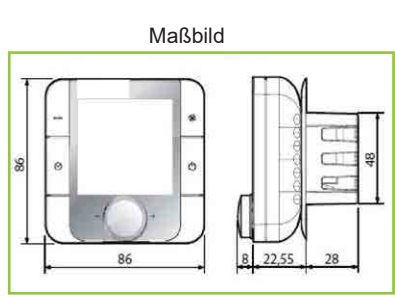

#### **Einleitung**

Das digitale **bioxX** Raumbediengerät ist eine Bedieneinheit, die zusammen mit der programmierbaren Steuerung es dem Benutzer ermöglicht, die Luftleistung, den Beipass und die Temperatur zu steuern.

Je nach Ausführung der **bioxX** Comfortbox kann das digitale

Raumbediengerät die Funktionen und Einstellungen verändern.

Das Programmieren der Temperatur ist einfach und intuitiv durch Benutzung der Taste auf der Vorderseite.

Das digitale **bioxX** Raumbediengerät ermöglicht dem Benutzer auch weitere Einstellungen vorzunehmen, wie z.B. Wahl der Betriebsart und

Schaltzeiteinstellungen.

Das digitale Bediengerät ist kompatibel mit fast allen Unterputzverteilerdosen.

Durch die kompakten Abessungen und das elegante Design ist das digitale **bioxX** Raumbediengerät für alle Wohnräume geeignet.

#### **Installations-Warnungen**

- das Raumbediengerät ist für Unterputzverteilerdosen mit üblichen, geltenden Standards entworfen
- Vor jedem Eingriff auf das Raumbediengerät, trennen Sie zuerst die Stromversorgung des Gerätes indem sie den Hauptschalter auf der Schalttafel auf OFF stellen. Dann entfernen sie den vorderen Teil des Raumbediengerätes um die elektrischen Verbindungen herzustellen.
- Verwenden sie einen Netztrafo Klasse II mit einer Mindestleistung von 2VA
- Wenn die Netzversorgung für das Raumbediengerätgleich ist wie der serielle Eingang muß das Netzteil GND-Anschluss mit dem Bedien-GND verbunden sein.
- Wenn ein Stromanschluss geerdet werden muß, verwenden sie den GND-Anschluss sowohl für das Raumbediengerät als auch für andere elektrische Vorrichtungen
- Verwenden sie für die serielle Verbindung ein 3-adriges abgeschirmtes Kabel, AWG 20-22. Die Länge des Netzwerkes darf nicht länger als 500m betragen. Für längere Netzwerke benutzen sie einen 120 Ohm Widerstand zwischen RX/TX+ und RX/TX- auf der Ersten und letzten Einheit, um Kommunikationsprobleme zu vermeiden.

#### **Montage**

Verwenden sie eine Unterputzdose mit einem Durchmesser von mind. 65mm und einer Tiefe von 31mm

- Lösen sie die Front von der Rückseite mit einem Schraubendreher (Abb.1)
- Ziehen sie den 4-poligen Stecker vom vorderen Teil (Abb.2)
- Machen sie die elektrischen Verbindungen (Abb.3); stellen sie sicher, dass die Polarität (24V DC, GND) die richtige für ein Gleichstrom Netzteil ist
- Befestigen sie die Rückseite der Unterputzdose mit den 2 mitgelieferten Schrauben (Abb.5 und  $A$ <sub>b</sub> $h$  $B$ )
- Stecken sie den 4-poligen Stecker wieder ein
- Schließlich setzen sie das Raumbediengerät, ausgehend von den unteren Laschen, mit einer Scharnier-bewegung wieder ein. Stellen sie sicher, dass die Kabel so sitzen, dass das Raumbediengerät einrastet.

#### **Demontage**

Stecken sie einen Schraubendreher in die Lasche an der Spitze (Abb.1) und drücken sie nach unten um das Display zu lösen.

#### **Allgemeine Hinweise**

Vermeiden sie die Installation des Biengerätes in Umgebungen mit folgenden Eigenschaften:

- Relative Luftfeuchtigkeit größer als der angegebene Wert;
- Starke Vibrationen oder Stöße;
- Kontakt mit Spritzwasser:
- Kontakt mit aggressiven und verschmutzten Umgebungen (z.B. Schwefel- und Ammoniak-Dämpfe Salz Nebel, Rauch), um Korrosion und / oder Oxidation zu verhindern;
- Starke magnetische und / oder HF-Störungen (z.B. in der Nähe von Sendeantennen); direkte Sonneneinstrahlung;
- große und schnelle Schwankungen in der Raumtemperatur;
- Umgebungen, in denen Sprengstoffe oder Mischungen von brennbaren Gase vorhanden sind; Staubbelastung (Bildung von korrosiven Film mit möglicher Oxidation und Reduktion der Isolierung).

#### **Tastenfeld**

Die Bedeutung der Tasten und die Displays variieren je nachdem mit welcher Comfortbox das Raumbediengerät verbunden ist. Auf der nächsten Seite finden Sie eine Beschreibung der Einstellungen. Wenn "CN" auf dem Display angezeigt wird, bedeutet dies, dass keine Kommunikation zwischen dem Raumbediengerät und dem Comfortbox Lüftungsgerät besteht.

Beim Einschalten zeigt das Raumbediengerät normalerweise für rund 30sek "CN" an, bis die Verbindung hergestellt ist. Wenn "Init" unten angezeigt wird, wird der Anschluß von der Master-Steuerung initialisiert. Wenn dieser Prozess mehr als 10min dauert, bedeutet das, dass es Kommunikationsprobleme gibt.

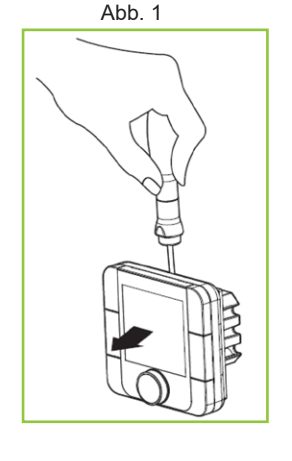

Ahh 2

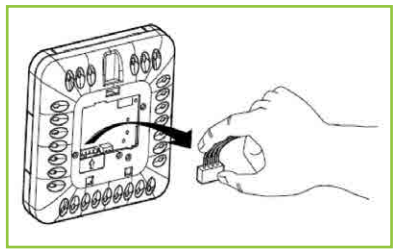

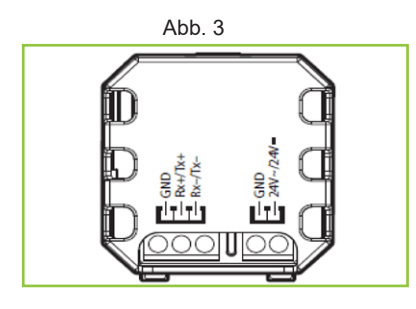

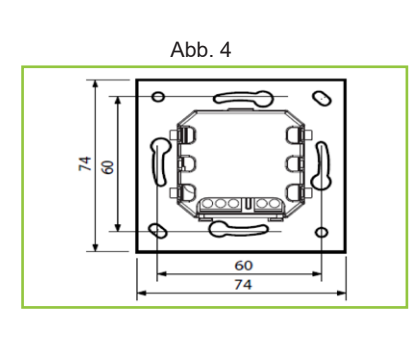

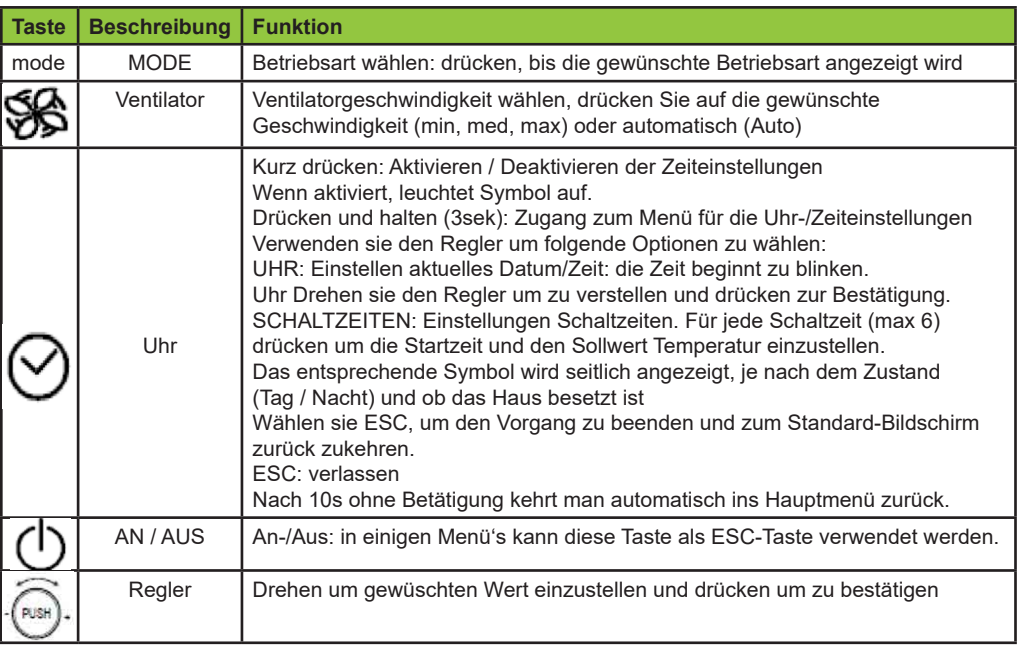

Abb. 5

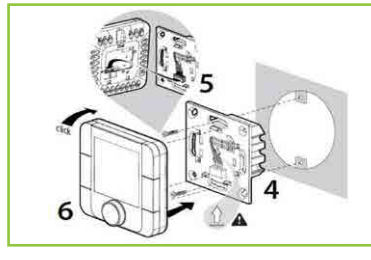

Zugang zum Spezial-Menü: MODE + UHR 3sek gleichzeitig gedrückt halten um Zugang zum Alarm-Menü

zu erhalten.<br>Nur aktiv, wenn Symbol

Nur aktiv, wenn Symbol **auf Display angezeigt wird.**<br>Die Alarm-Anzeige häng **auf die mit welcher elektronisch** In ab mit welcher elektronischen Steuerung das Raumbediengerät verbunden ist.

Um Zugang zum Parameter-Menü zu erhalten, drücken sie VENTILATOR und AN/AUS zusammen für 3s.

Verschiedene Passwörter können benutzt werden um Zugang zu verschieden Menü's zu erhalten. PSW22 erlaubt den Zugang zum Parameter-Menü, welches "ADDR" beinhaltet für das Einstellen der Serien Adresse:

"Baud" für das Einstellen der Baud-Rate ("0"= 4800 bps, "1"= 9600 bps, "2"= 19200 bps);

"Pcal" für das kalibrieren des Sensors.

#### **Technische Spezifikationen**

Spannungsversorgung: 24 Vac (+10 bis -15%), 22 bis 35 Vdc Maximum Strom: 2 VA

Betriebsbedingungen: -10T60 ºC, 10 bis 90% rH non-cond. Lagerbedingungen: -20T70 ºC, 10 bis 90% rH non-cond.

Umweltverschmutzung: 2

PTI der Isoliermaterialien: PCB: von 175 bis 249; Isoliermaterial: PTI275

Software und Struktur: A Schutzart: IP20

Kategorie der Beständigkeit gegen Hitze und Feuer: D

Klassifizierung nach Schutz gegen elektrischen Schlag: in Klasse 1 oder 2 Zeitraum von elektrischer Belastung über den isolierenden Teilen: lange

Schutz gegen Überspannung: Kategorie II

Genauigkeit der Temperaturmessung: Bereich 0T40 ° C : ± 1 ° C; über: ± 1,5 ° C Genauigkeit der Feuchtemessung: Bereich 0T60 ° C, 2 0 bis 80% rF: ± 5% rH

#### **Anschlüsse**

485 Serie: 20 bis 22 AWG, abgeschirmtes Kabel, Lmax = 500 m Stromversorgung: Querschnitt der Drähte: 0,5 mm ² bis 1,5 mm ²

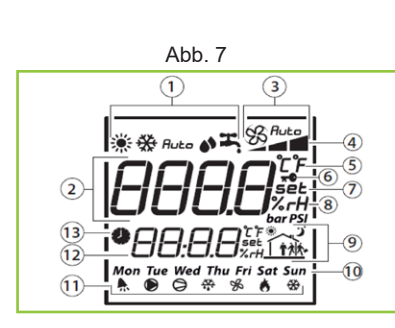

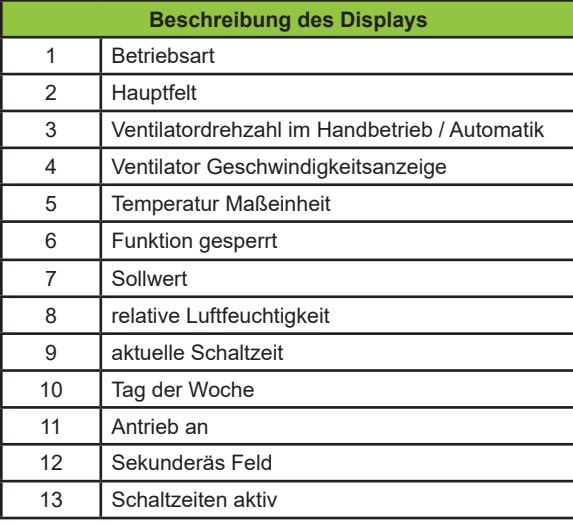

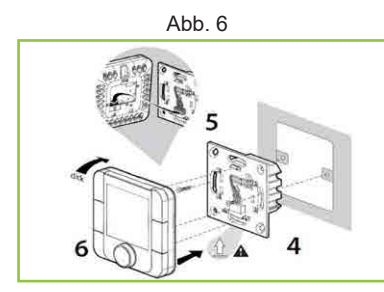

### **Notizen**

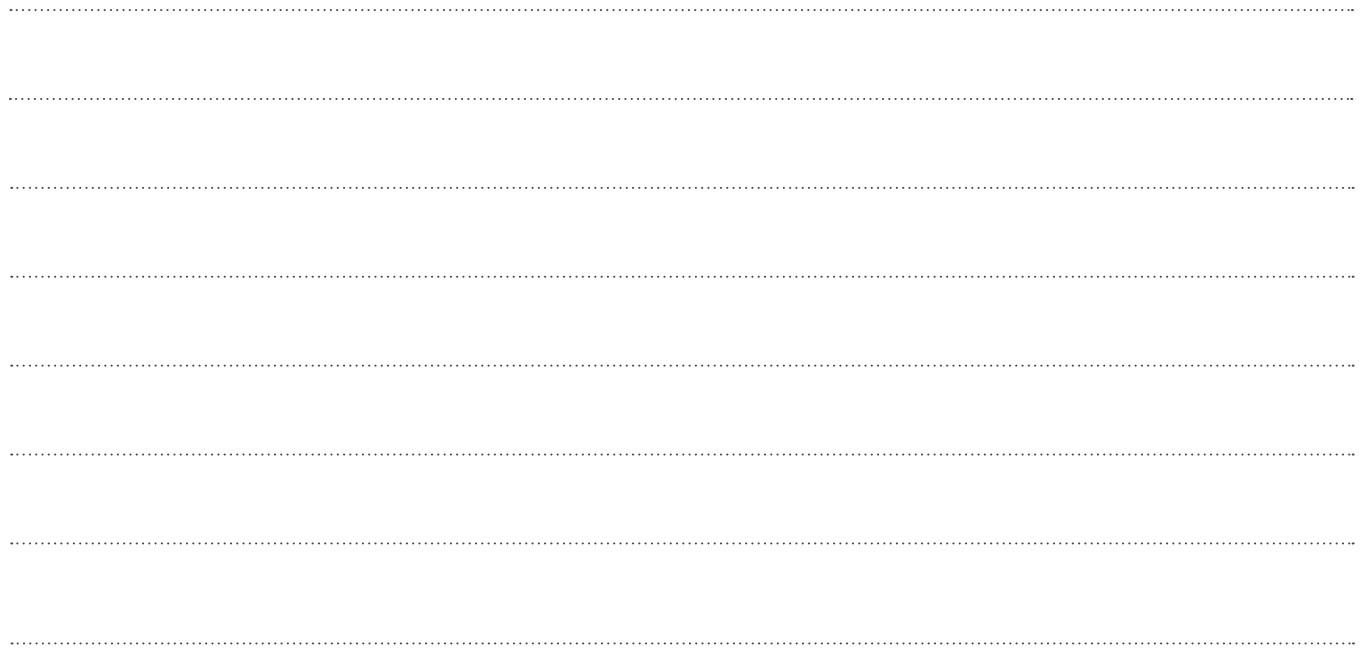

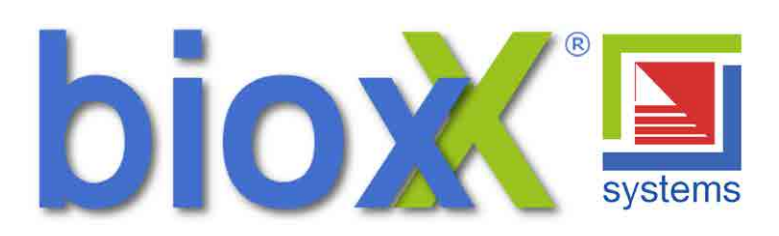

bioxX systems GmbH Dresdner Str. 172, 01705 Freital Geschäftsführer: Karsten Butze Mobil: 0178 / 77 303 77

Tel.: +49(0) 0351 / 212 936 52 Fax: +49(0) 0351 / 418 867 549 www.bioxx-system.de info@bioxx-system.de